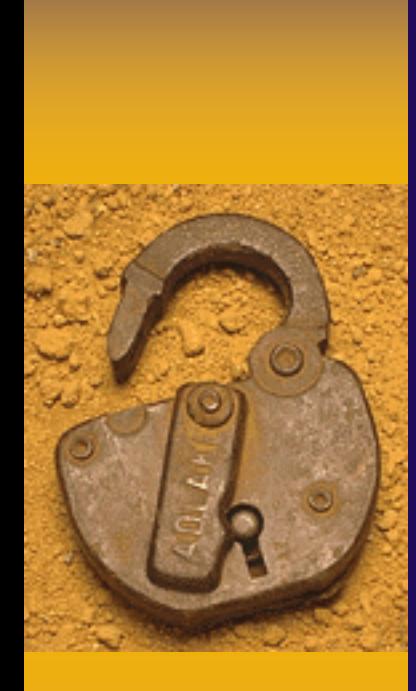

Introduction to **Robots and the Mind**  *- Programming Basics -*

Bert Wachsmuth & Michael Vigorito *Seton Hall University*

### Programming Groups

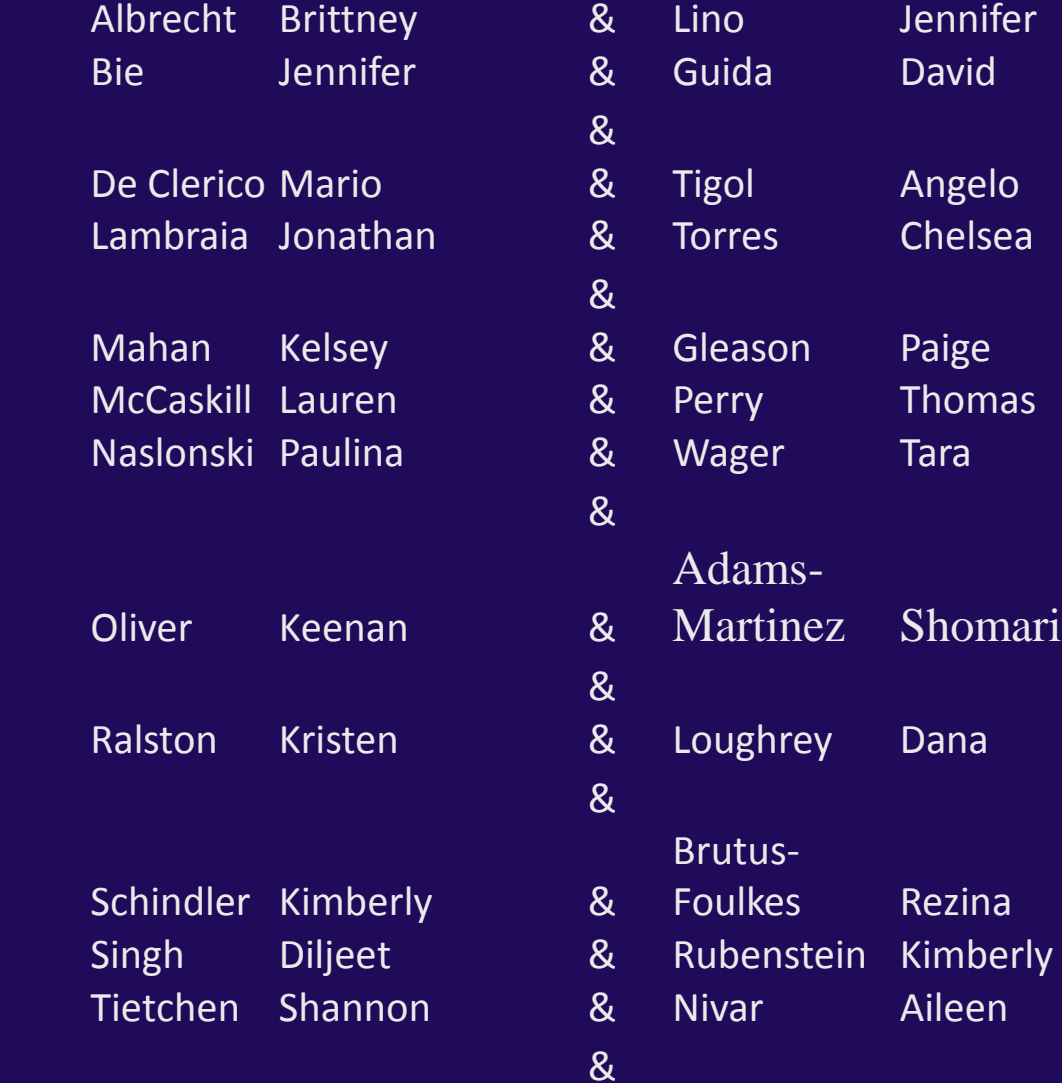

### Programming

*"Creating a sequence of instructions to enable the computer/robot to do something"* http://wordnetweb.princeton.edu/perl/webwn?s=computer programming

- **1. Create** the program , i.e. the sequence of instructions. Most spoken languages are full of ambiguities, so we use a *special* language instead, such as Java (or C++, Perl, Scheme, Python, or ...)
- **2. Translate** the program into instructions that the computer processor can understand
- **3. Execute** the instructions and test the program

### Creating a Program

• Need to learn the grammar and vocabulary of our special language of choice (Java)

• Need a special editor, preferably with a build-in spell-checker for our language

• Need a mechanism to translate and execute our program

### Basic Grammar of Java

- A (Java) program is a sequence of statements, one per line
- Java is case-sensitive, i.e. the word "LCD" and "Lcd" are considered different.
- A valid Java statement must end with a semi-colon ; unless it starts a group.
- $\rightarrow$  Java uses three sets of parenthesis/brackets:
	- curly brackets "{ … }" to group statements together
	- regular parenthesis " $(...)$ " to denote inputs to functions and for math expressions
	- square brackets "[ … ]" to denote what's called arrays

### Basic Grammar of Java

**Every** (almost) Java program has a unique **program name** and includes as a minimum **the following lines**, known as the **standard framework**:

public class **ProgramName**

{

{

}

}

 */\** 

 *\*/* 

 *// One-line comment describing the program in English* **public static void main(String[] args)**

> *describes any necessary details using multi-line comments*

### Java Programs: easy to read ... public class MysteryProgram

 public static void main(String args[])  $\{$ LCD.drawString("Welcome", 0, 0);

{

 $\begin{matrix} \cdot & \cdot & \cdot \\ \cdot & \cdot & \cdot \end{matrix}$ 

}

```
 Motor.B.rotate(720);
      UltrasonicSensor sensor = 
         new UltrasonicSensor(SensorPort.S3);
      if (sensor.getDistance() < 10)
     \{ Sound.playTone(440, 5);
}
```
### Java Programs: difficult to create..

• Create a program that:

(a) Plays an "intro" tune

(b) Rotates a motor

(c) Shows a string on the screen

(d) Plays an "exit" tune

### Creating a "correct" Program

**Create source code** according to the Java grammar

◆ **Compile** the code into machine language

◆ **Execute** and test the program

Repeat until your program correctly solves the task. Sometimes it helps to first solve simpler tasks …

**MANIMA SETON HALL UNIVERSITY** 

# Creating a "correct" Program

• Create a program that (a) plays "intro" tune

… first …

Create a program that plays a *single* note

### Gathering the Ingredients

- 1. Create a **new project**
- 2. Create a **new class containing our "standard framework"**
- **3. Learn** how to play notes and add the corresponding code to the framework
- **4. Execute** the program and **test** it
- **5. Expand** the program to solve original task
- **6. Test and refine** if possible

### Create a new Project

- ◆ Click on "File | New Project"
	- Expand "LeJOS", highlight "LeJOS NXT Project" and click "Next"
- Enter a name for your project (no spaces or special characters), then hit "Finish"

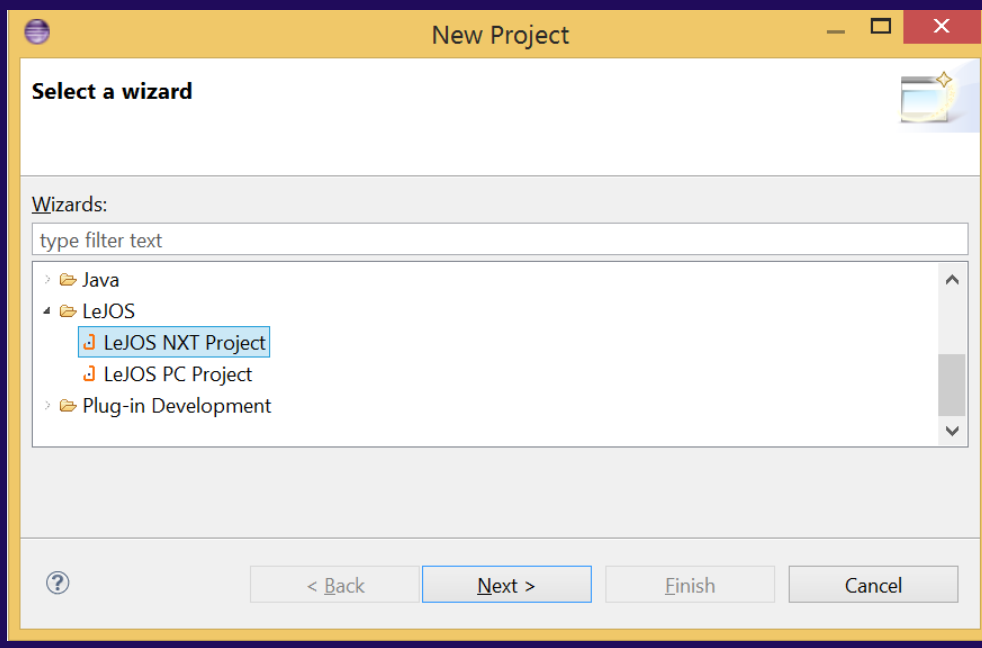

### **MAN SETON HALL UNIVERSITY**

### Create Class with "Standard Framework"

- Highlight the new project in the "Project Explorer"
- Click on "File | New" and pick "Class"
- Enter a name for your class, such as "MakeSound" (remember, no spaces!)
- Check to create the method "public static void main"
- **Note** that for now you can think of "class" as a "program"

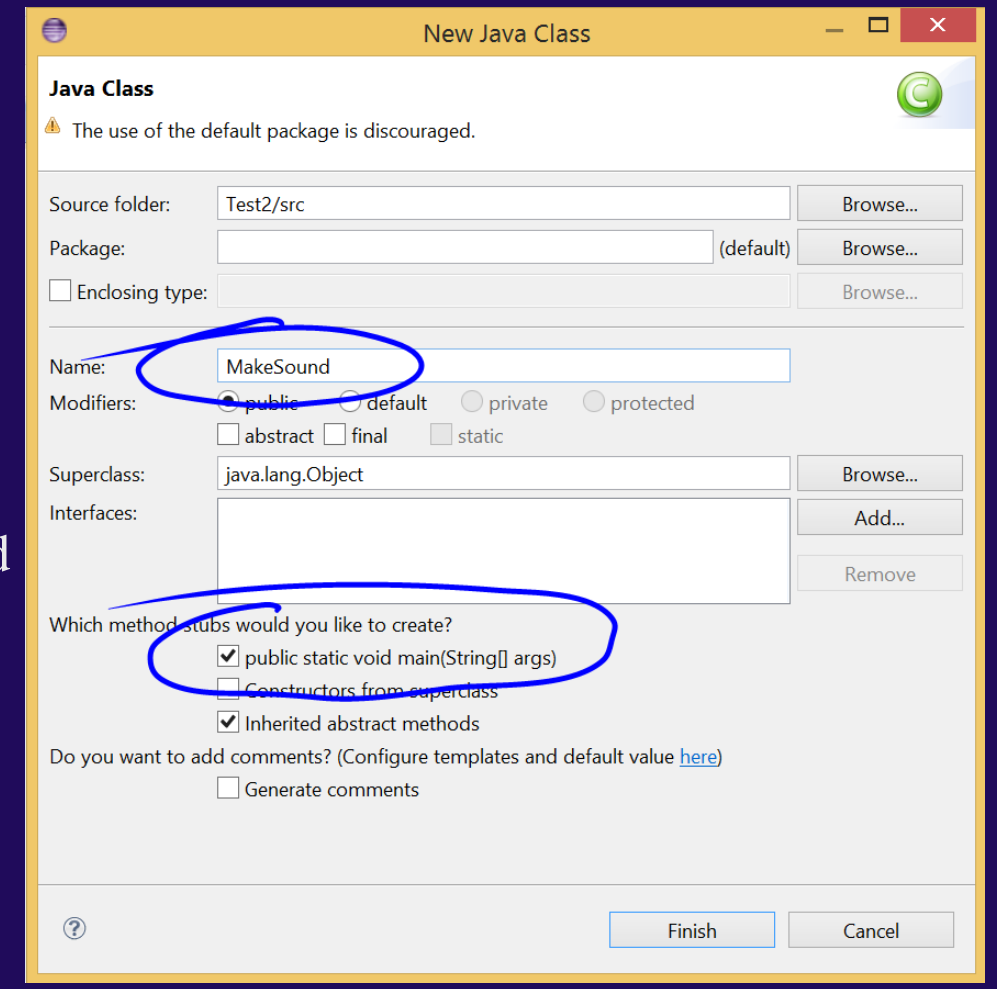

**MAN SETON HALL UNIVERSITY** 

### A Complete Robot Program

**public class MakeSound {**

 **}**

**}**

 **public static void main(String[] args) {** // TODO Auto-generated method stub

# **{**

**}**

### A Complete Robot Program

**public class MakeSound**

 **public static void main(String[] args) {** // TODO Auto-generated method stub  **}**

### Executing the Program

 Plug-in the NXT brick and **turn it on** • Click the green "run" button in the tool bar

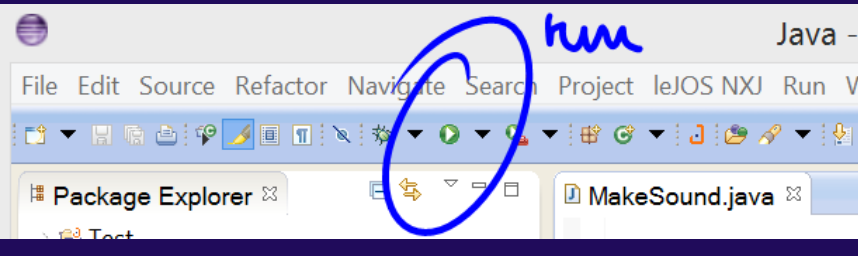

 Select "LeJOS NXT Program" and click "OK"

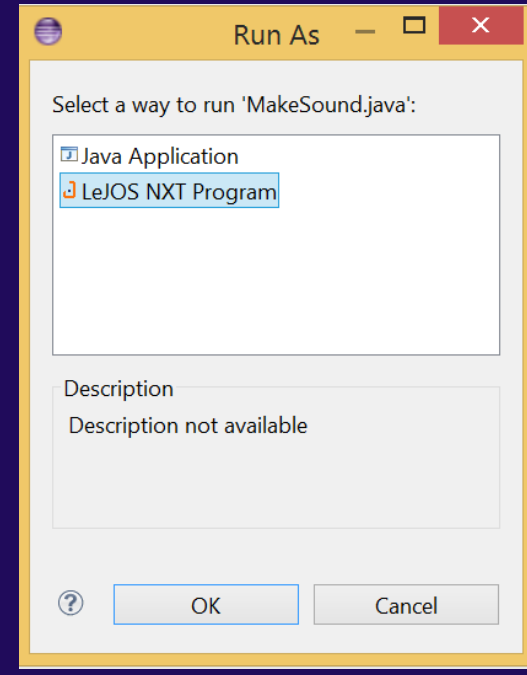

The program will now be *linked*,

*downloaded* to the brick, and *executes* (runs) – of course it currently does nothing but you should not see any error.

## **Fixed NXT Components**

- The NXT brick includes many *named components* such as LCD, Sound, Motor, etc.
- Some have fixed properties; programming those is easy: use them by **name** and call on their built-in **functions** using the syntax

*Component.function(optional input)*

• *Note:* in proper Java lingo such functions are called *static methods*

### The "Sound" Component

• The **Sound** component supports the following static methods to generate music:

- **Sound.beep()**
- **Sound.beepSequence()**
- **Sound.beepSequenceUp()**
- **Sound.buzz();**
- **Sound.pause(millisecs)**
- **Sound.playTone(freq, duration)**